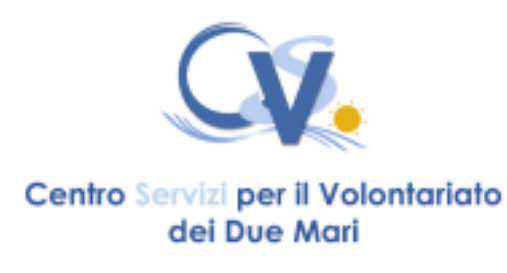

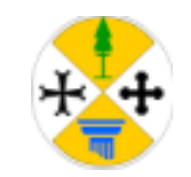

 in collaborazione con *REGIONE CALABRIA* **DIPARTIMENTO LAVORO E WELFARE SETTORE 02**

# **SERVIZIO SUPPORTO RUNTS**

Gent.ma/o, abbiamo preso in carico la tua richiesta di assistenza per l'iscrizione al Runts.

Con il Registro Unico Nazionale del Terzo Settore si dialoga esclusivamente in via digitale.

Pertanto per finalizzare con noi l'iscrizione **saranno necessari**:

- 1. Spid del legale rappresentante
- 2. Firma Digitale del legale rappresentante (\* vedi nota)
- 3. Un indirizzo Pec dell'ente (a nome dell'associazione)

### **Per l'iscrizione occorrono questi documenti:**

- 1. atto costitutivo
- 2. statuto
- 3. bilanci degli ultimi due anni con i relativi verbali di approvazione assembleare.

I sopraelencati documenti devono essere inviati anticipatamente al CSV per un controllo formale e per una loro trasformazione nel formato PDF/A necessario per l'inserimento in piattaforma. Se possibile per ogni documento dovrà essere inviato separatamente un file pdf o una scansione. Andrà bene anche una copia cartacea.

#### **Al momento in cui si procede all'iscrizione bisognerà avere a portata di mano i seguenti dati:**

1. **DATI ENTE**:

a. denominazione, codice fiscale, pec, numero soci

- b. Indirizzo della sede legale e delle eventuali sedi secondarie
- 2. **ANAGRAFICA MEMBRI DI TUTTI COLORO CHE RICOPRONO UNA CARICA SOCIALE** (Consiglio direttivo sicuramente e revisori e garanti ove previsti). **Di tutti servono**:

nome, cognome, luogo e data di nascita, codice fiscale, cittadinanza, ruolo/carica sociale ricoperta.

## **3. NUMERO LAVORATORI E VOLONTARI**

**Se interessati all'accreditamento al 5xmille** occorre avere a portata di mano **il codice iban** del c/c intestato all'ente.

**\*Nota:** 

#### **La firma digitale serve a sottoscrivere l'istanza di iscrizione al Runts in modalità CADES.**

Nel caso di una firma digitale apposta con modalità CAdES, il documento firmato e il file con la firma digitale vengono inseriti insieme in una busta. Tale busta, che contiene il documento e il file della firma, è anch'essa un file con estensione **.p7m**. Infatti, tutti i file firmati digitalmente con modalità CAdES hanno una seconda **estensione .p7m**.

Vediamo le principali caratteristiche di questa modalità di firma:

• La modalità CAdES permette di **firmare qualsiasi tipo di documento** (docx, .xlsx, ecc.), anche se viene consigliato comunque di firmare file che siano in formato .pdf

• Un documento, una volta firmato con modalità CAdES modifica il suo nome. Ad esempio un documento *Prova.docx*, una volta firmato digitalmente con modalità CAdES modificherà il suo nome in *Prova.docx.p7m*.

• Per verificare una firma digitale apposta con modalità CAdES e per visualizzare il documento firmato, occorre utilizzare uno degli **appositi software specifici** come Dike 6, ArubaSign, ecc.

Ci sono diversi operatori da cui poter acquistare **la firma digitale** che, ricordiamo**, è della persona** e non dell'ente.

Dunque mentre la pec deve essere intestata all'ente, la firma digitale deve essere posseduta da colui che è il rappresentante legale dell'ente.

Una volta ottenuta la firma digitale **consigliamo fare delle prove di utilizzo della medesima**  in modo tale da conoscere la procedura da seguire per la sottoscrizione di un documento.